# Join the TCLC Community Forums

A new feature on the TCLC website are community forums. Currently, there are three forums (General Discussion, Question and Issue Support, and Job Opportunities) with three interest group forums (Circulation, eLearning, and Research and Instruction), but more can be created as additional topics and areas of interest develop within the TCLC community.

Forums are an easy-to-reference, taggable, and searchable method of group discussion that allows for broader participation in discussions as they are not restricted to pre-established group emails contained within your email inbox.

One nice feature is that you can connect your forum subscription to your email inbox so that you receive notifications of new replies and topics to the email address you use to subscribe. The email message will have links to quickly connect you to the topic or response.

# Forums Features Highlights:

- Subscribe and connect to your email inbox
- Create tags for better searching and grouping
- Searchable for easier reference
- Allows for broader participation than pre-established group emails
- Sharable links to share information and expand the discussion

#### FIRST STEP: REGISTER WITH TCLC WEBSITE

As a protection against spammers and misuse, forum participants will need to register and create an account with the TCLC website. This will also be helpful with other features of the site, including event registration.

The log-in area is found at the bottom of your screen in the webpage footer. Use the **REGISTER** link to create your account.

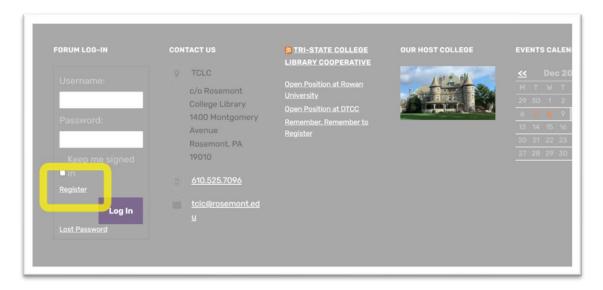

The register link will take you to the Word Press registration page where you create your own username and password.

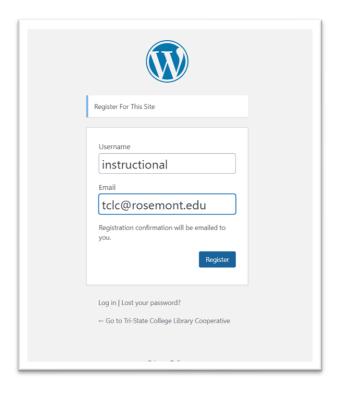

Once you have completed the registration process, you are ready to go to the forums to connect with colleagues and have meaningful discussions!

## **SECOND STEP: VIEW AND SEARCH**

You can find the Community forums on TCLC's **HOMEPAGE** or from the **MEMBERSHIP** drop down menu.

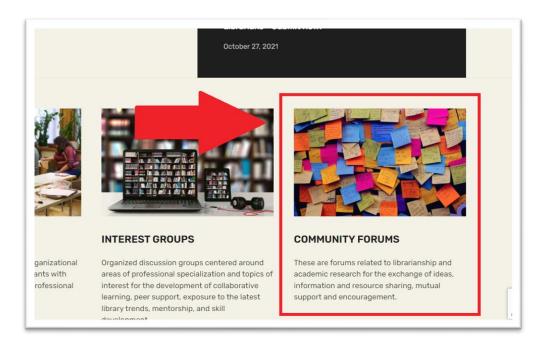

Once on the TCLC forum page, you can click into the relevant forum for your topic post or read through other forums and topic threads.

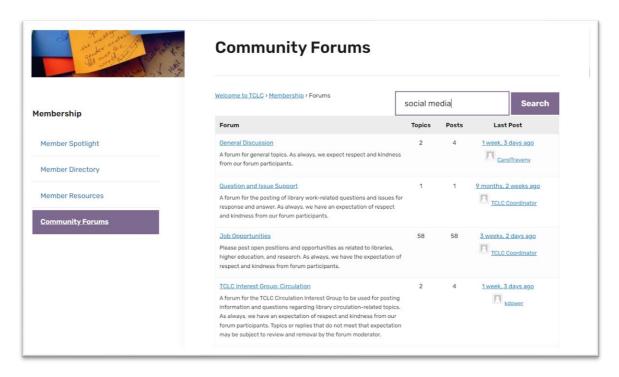

You can also use the **SEARCH** bar from the Forums page to look for specific keywords or phrases.

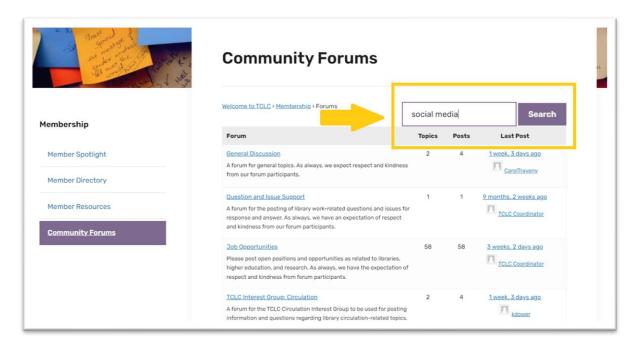

### THIRD STEP: SUBSCRIBE

Subscribing to a forum or topic will allow you to receive **NOTIFICATION EMAILS** in your inbox (using the address used to register with the site) when there are new actions within the forum or topics to which you subscribed. There will be links within the notification messages to quickly connect you to the topic or response.

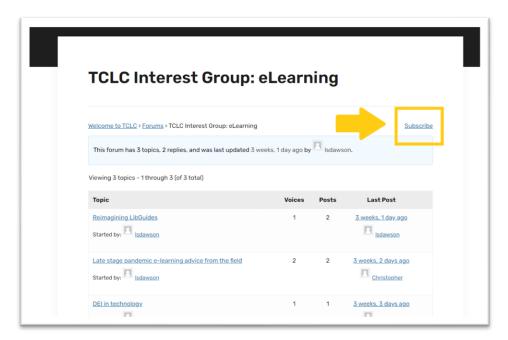

You may also **UNSUBSCRIBE** at any time, using the Unsubscribe button in the same top right corner.

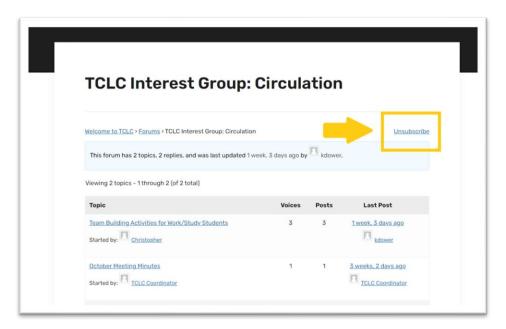

Any questions or troubleshooting issues can be directed to the TCLC Coordinator, tclc@rosemont.edu